卡娃从事多年的金融行业,对信用卡的申养提,网贷,银行融资技术等都有自己的 见解,有想学习相关技术的可以来和叶子沟通探讨,之前有人觉得这个封顶的技术 不行了。并不是技术不行而是你没有掌握这个诀窍。下载这个掌上生活或者是一个 招商银行的APP。

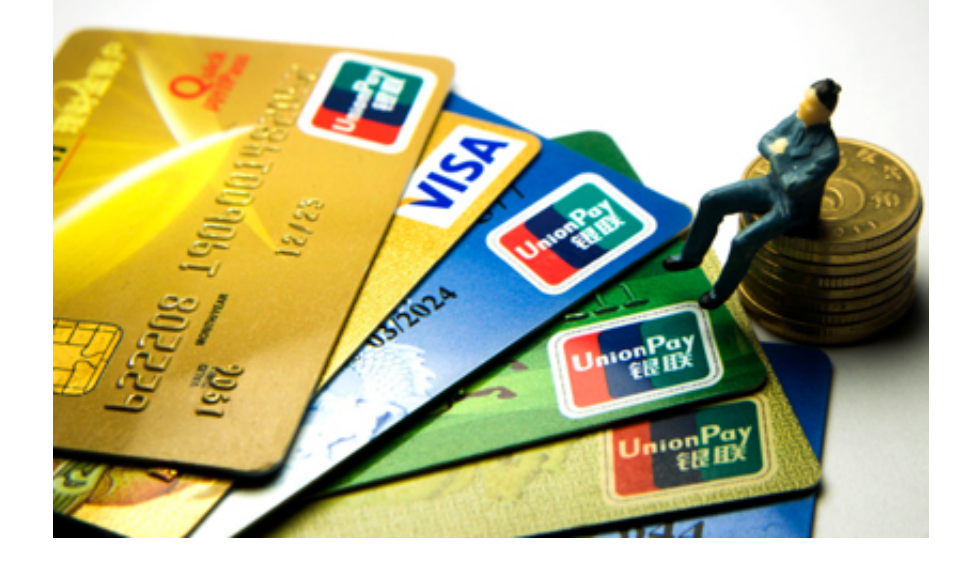

## 招商银行APP掌上生活

登陆客户的账号,我们以掌上生活为例,登录上之后,左上角的额度信贷,就可以 看见这个客户他这个情况,可以提临时,也可以提固定,也有现金分期,比较保守 的操作的方法呢,就是先提固定。点击。提到三万七。点击提交,需要个验证码, 点击确定,提示已经提交成功。提完固定要等时间的是两个工作日,等这个两天之 后才能再操作。

## 十分重要的第一步骤

这个固定器成功之后呢,这样就得去这个商场消费完的可用额度呢,给他刷到三百 以内。来说一下这个原因,为什么要刚好三百以内,现金分期呢,他是占用你的这 个可用额度的,如果说我现在操作这个现金分期五万。然后呢打到你卡上的这五万 块钱呢,里面是包含这个可用额度的。可以提前把那三万块钱呢,撸出来,这样分 期的话呢,手续费也比较低。

分期方式和细节步骤

分期的金额会相对较少一点,那么这个刷的方法呢,就是用这个拷贝二维码。或者

是用那个大的pos直接给他套出来。最实用的方法呢还是去那个淘宝或者京东买这 个大量的商品。这个信用卡里面扣完钱,然后呢,咱们去操作这个现金分期。现金 分期等收到任何提固定的这个短信之后呢,再去那个申请退款。就是这个买错了, 或者说就是不想买了。一般他们都会给个退掉的。现在的这个现金分期额度已经调 到了这个两万。就是说现金分期的额度呢,是随着你可用的减少而降低的。

最后步骤,小本本拿出来记一下

这个大家一定要清楚现在来操作一下这个现金分期。点击现金分期。收款卡号一定 要是自己的这个银行卡号儿。用途的话,要么是装修,要么就是旅游就是家电其他 的不要,选期数的话呢,三期或者六期,我们的就是为了这个毕业,所以说呢直接 选择三期就可以了,然后呢,我们就点击提交,然后就输入支付密码。这个时候就 分期成功。这时个人信用卡账户额度已经上调。消费分期之后呢,会有一个小黑屋 也就是临时没有,没有账单,没有现金分期,就是什么都没有了。

同时卡娃也要提醒大家:大家不要忘了去京东里边儿把你买的那个商品给退掉。最 后说一下现金分期,就是六万毕业的诀窍,现分额度减去可用额度加上固定额度大 于等于六万,也就是说满足这个公式就可以毕业。